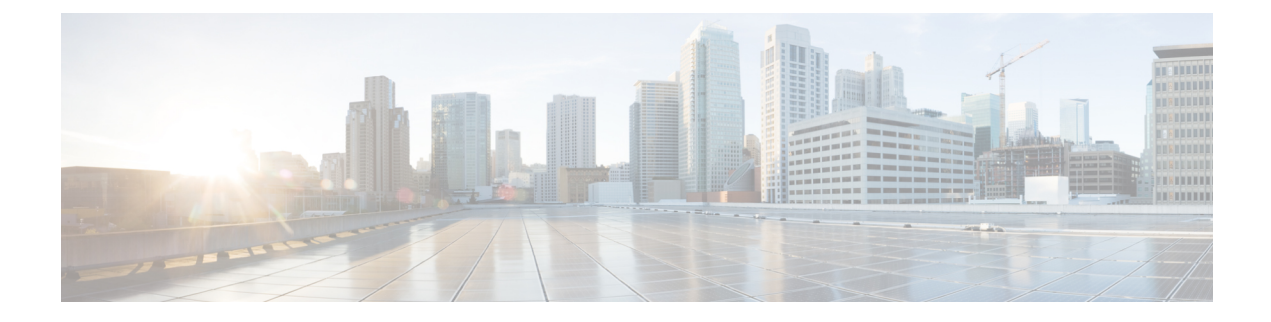

# **Install a National Numbering Plan**

- National [Numbering](#page-0-0) Plan Overview, on page 1
- National Numbering Plan [Prerequisites,](#page-0-1) on page 1
- National [Numbering](#page-1-0) Plan Installation Task Flow, on page 2

## <span id="page-0-0"></span>**National Numbering Plan Overview**

Unified Communications Manager provides a default North American Numbering Plan (NANP). For countries with different dial plan requirements, you can install a Cisco International Dial Plan and use it to create a unique numbering plan that is specific to your requirements.

The numbering plan contains the Discard Digits Instructions (DDIs) and tags specific to that numbering plan. You can use these items when configuring call routing to create routing rules that are applicable to the numbering plan.

This chapter describes how to install a National Numbering Plan. For more information about using a national numbering plan, see the *Unified Communications Manager Dial Plan Deployment Guide* at [http://www.cisco.com/c/en/us/support/unified-communications/unified-communications-manager-callmanager/](http://www.cisco.com/c/en/us/support/unified-communications/unified-communications-manager-callmanager/products-maintenance-guides-list.html) [products-maintenance-guides-list.html.](http://www.cisco.com/c/en/us/support/unified-communications/unified-communications-manager-callmanager/products-maintenance-guides-list.html)

## <span id="page-0-1"></span>**National Numbering Plan Prerequisites**

If you are installing a National Numbering Plan for countries outside of North America, download the Cisco Option Package (COP) file that contains the international dial plans for the current release. The COP file uses the naming convention IDP v.*x*, and is available from the Cisco website:

• <https://software.cisco.com/download/navigator.html>

Place the file on an external FTP or SFTP server that Unified Communications Manager can access.

## <span id="page-1-0"></span>**National Numbering Plan Installation Task Flow**

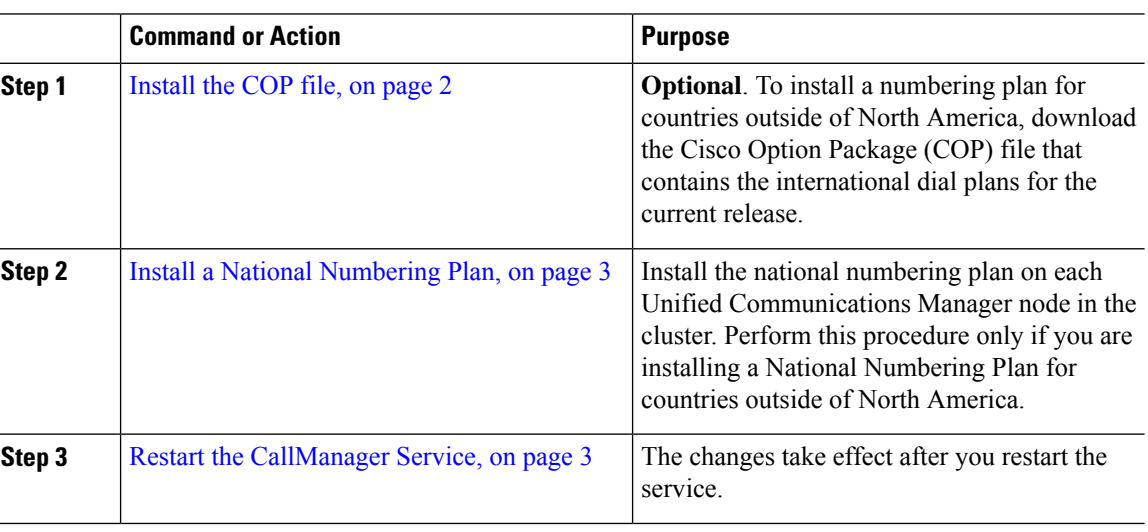

#### **Procedure**

### <span id="page-1-1"></span>**Install the COP file**

Use this procedure to install a Cisco Option Package (COP) file that contains international dial plans.

#### **Procedure**

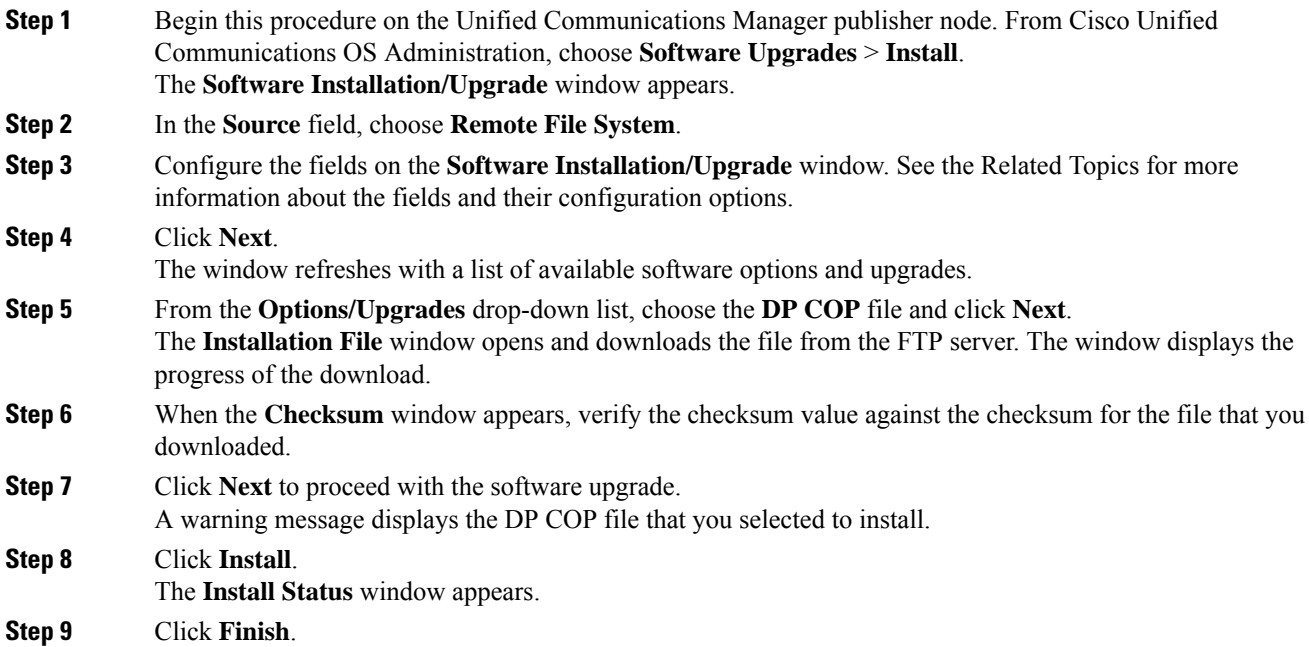

Ш

**Step 10** Repeat this procedure on the Unified Communications Manager subscriber nodes. You must install the COP file on all the nodes in the cluster.

#### **Related Topics**

COP File [Installation](#page-2-2) Fields, on page 3

### <span id="page-2-2"></span>**COP File Installation Fields**

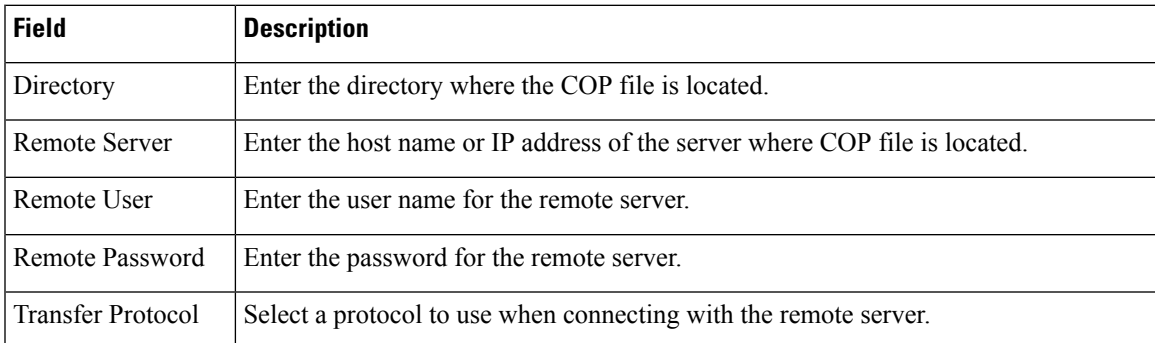

### <span id="page-2-0"></span>**Install a National Numbering Plan**

Perform this procedure only if you are installing a national numbering plan for countries outside of North America.

Install the national numbering plan on each Unified Communications Manager node in the cluster. Begin with the Unified Communications Manager publisher node.

#### **Procedure**

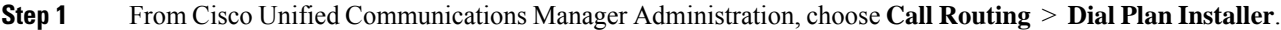

- **Step 2** Enter search criteria and click **Find**.
- **Step 3** Choose the dial plan version that you want to install from the **Available Version** drop-down list.
- **Step 4** Click **Install**.

The Status displays that the dial plan has been installed.

<span id="page-2-1"></span>**Step 5** Repeat this procedure for every subscriber node in the cluster.

### **Restart the CallManager Service**

#### **Procedure**

**Step 1** From the Cisco Unified Serviceability interface, choose **Tools** > **Control Center - Feature Services**. **Step 2** Choose the Unified Communications Manager server from the **Servers** drop-down list. In the CM Services area, Cisco CallManager displays in the **Service Name** column.

**Step 3** Click the radio button that corresponds to the Cisco CallManager service.

#### **Step 4** Click **Restart**.

The service restarts and displays the message, Service Successfully Restarted.